## **Selecting fields for indexing**

## **For additional support, please contact evidencemap@crystallise.com**

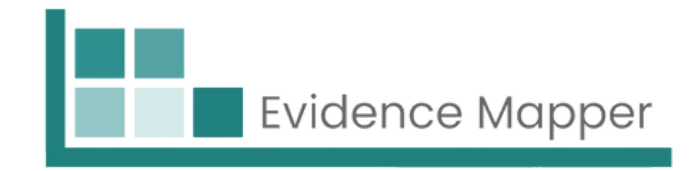

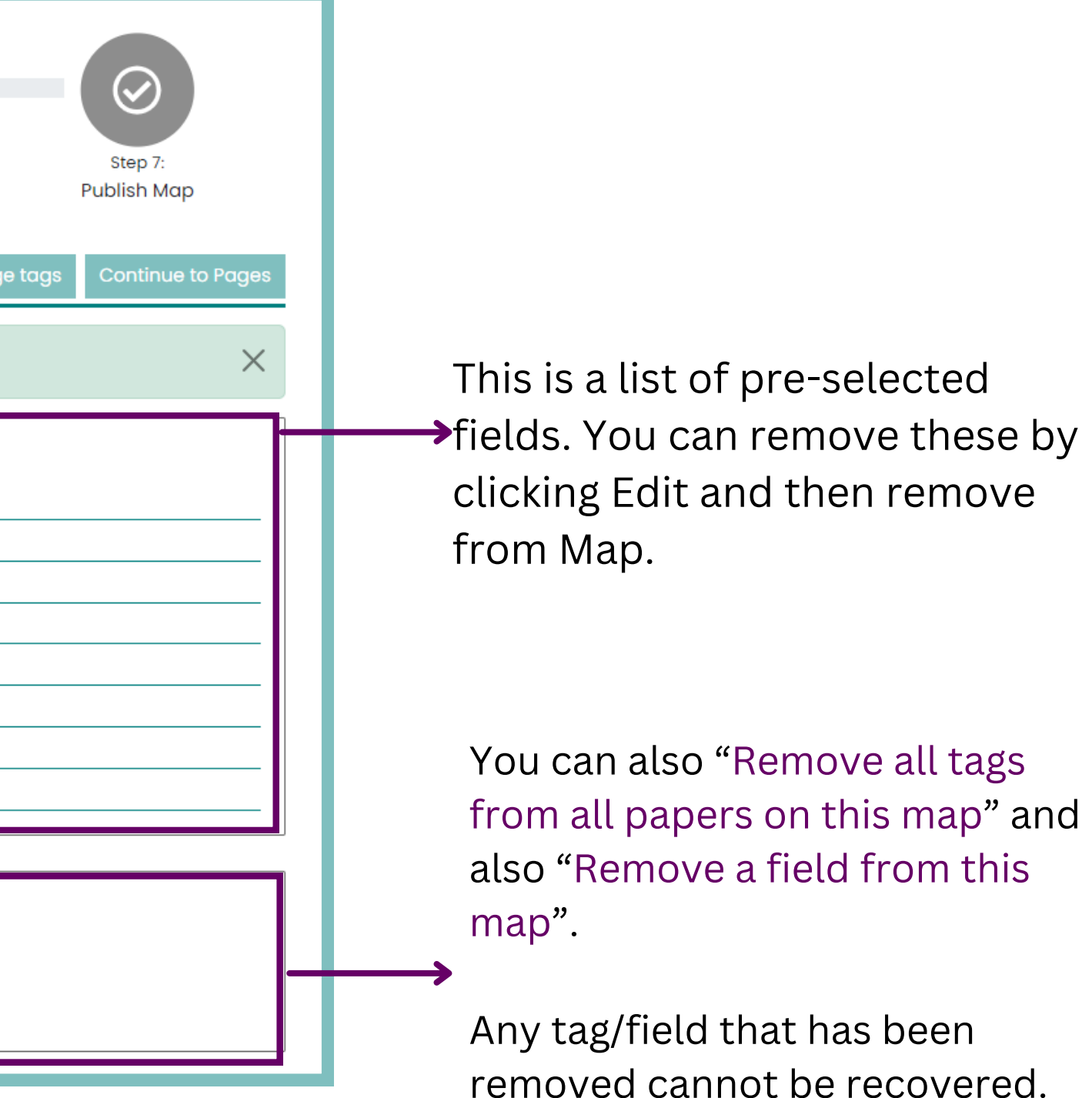

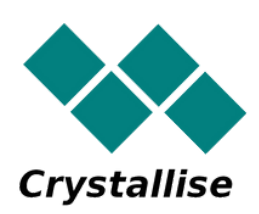

## After filling out the map details, Step 2 will allow you to add and edit the fields needed for indexing.

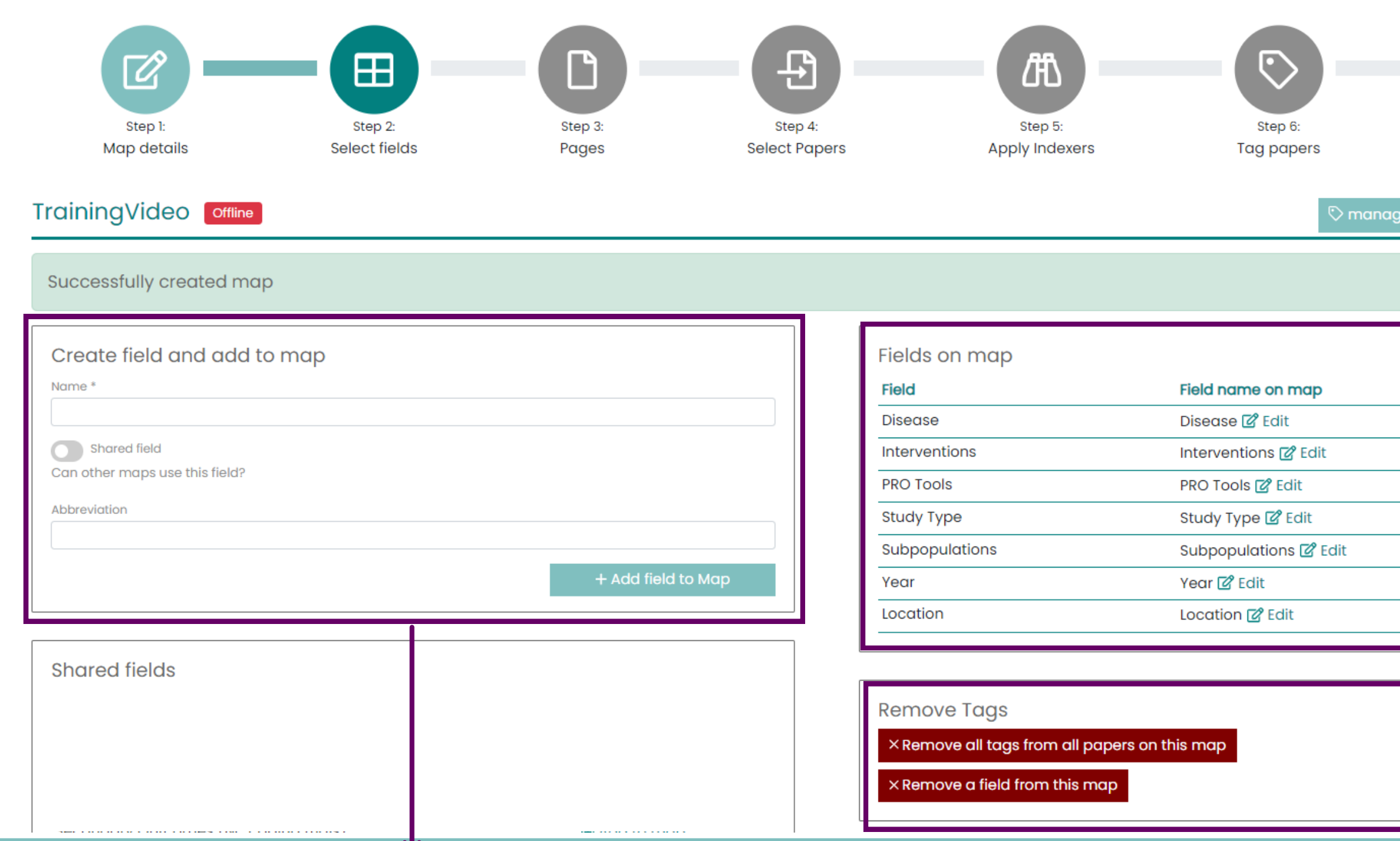

You can also add a new field by entering the name. You have the option to share this field with other maps if you think this field would be relevant in other project or maps. This will show in shared fields when it has been added. Once completed, click "Add field to Map".